## **Rubric Template**

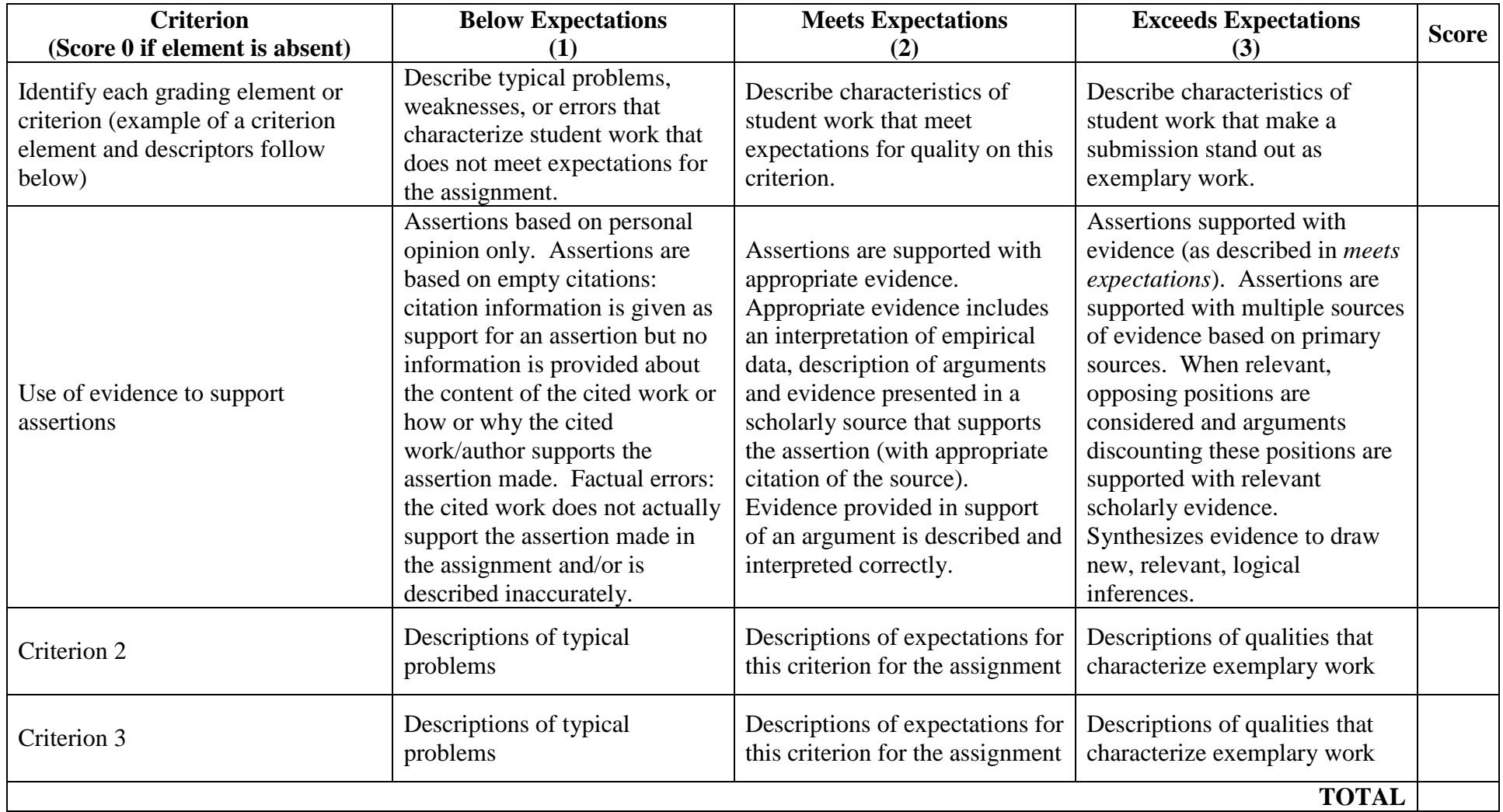

## **Using the Rubric Template**

This template was created using the Word table function.

Insert descriptions of grading criteria in cells the first column. Cells will expand to accommodate additional text.

To create rows for additional grading criteria, right click on a cell in a row. Select the **insert** menu and then select either **Insert Rows Above** or **Insert Rows Below** to insert one additional row. Repeat as needed.